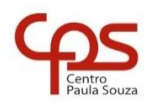

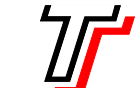

**FACULDADE DE TECNOLOGIA DE SÃO PAULO**

CURSO SUPERIOR DE ANÁLISE E DESENVOLVIMENTO DE SISTEMAS

PROF. SÉRGIO LUIZ BANIN ILP506 – PROGRAMAÇÃO PARA DISPOSITIVOS MÓVEIS

# **Ficha do Aplicativo**

## **App 02 – Aplicativo Registro de Mensagens**

Resumo

Neste aplicativo será possível.

Objetivos de Aprendizagem

- 1. Segundo aplicativo a ser desenvolvido. Repetição dos passos iniciais para criação do aplicativo consolidando a compreensão dos parâmetros envolvidos em sua criação.
- 2. Praticar os elementos essenciais de uma Activity:
	- a. Layout, que é o desenho da tela do aplicativo
	- b. Código Java, que garante a funcionalidade do aplicativo
- 3. Praticar a configuração de Layout, explorando novos elementos.
- 4. Voltar a usar os primeiros componentes TextView e Button.
- 5. Usar dois novos componentes:
	- a. EditText
	- b. Guideline
- 6. Implementar e testar o código necessário ao funcionamento do clique no botão.
- 7. Usar a Classe ArrayList, já vista nas aulas de Java básico, no Android.
- 8. Tornar um TextView dotado da capacidade de rolagem de texto (scrolling).

Dinâmica do Aplicativo

Neste aplicativo os elementos ativos serão: uma caixa de texto editável (EditText), um botão (Button) e uma caixa de texto (TextView).

O usuário do aplicativo irá digitar texto no EditText e, ao clicar em um botão, o texto digitado será transferido para um ArrayList a partir do qual um componente TextView será preenchido com múltiplas linhas. Cada texto digitado será inserido no ArrayList e escreveremos um método para carregar o TextView com os Strings carregados nesse ArrayList. Este TextView será configurado para permitir a rolagem do texto (scrolling).

Os componentes principais relativos ao funcionamento do aplicativo serão declarados na classe MainActivity, construídos no método onCreate e utilizados onde for necessário dentro da classe.

# **Lista de Activities do Aplicativo**

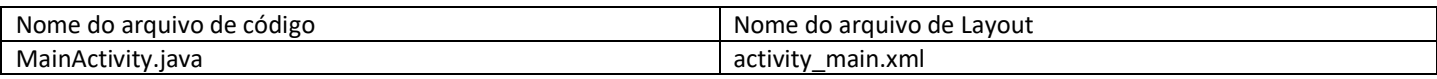

### **Resources**

```
strings.xml
```

```
<resources>
     <string name="app_name">Registro de Mensagens</string>
     <string name="lbl1">Digite uma mensagem</string>
     <string name="lblRegistra">Registra a mensagem</string>
</resources>
```
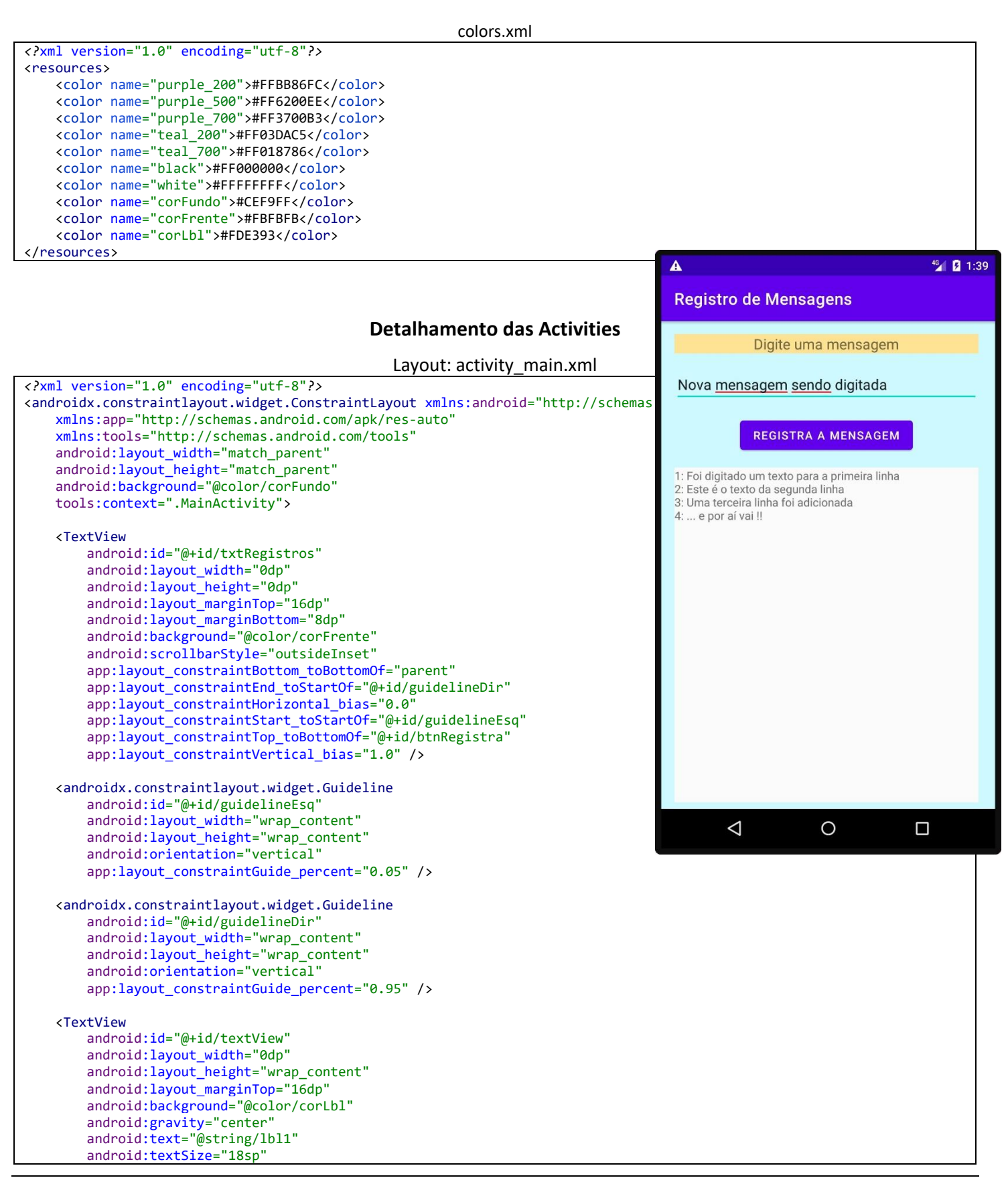

```
app:layout constraintEnd toStartOf="@+id/guidelineDir"
     app:layout_constraintStart_toStartOf="@+id/guidelineEsq"
   app: layout constraintTop toTopOf="parent" />
 <EditText
     android:id="@+id/edtMensagem"
    android: layout width="0dp"
     android:layout_height="wrap_content"
     android:layout_marginTop="16dp"
     android:backgroundTint="@color/colorPrimary"
    android:ems="10"
     android:hint="Mensagem"
     android:inputType="text"
     app:layout_constraintEnd_toStartOf="@+id/guidelineDir"
    app: layout constraintHorizontal bias="0.0"
   app:layout_constraintStart_toStartOf="@+id/guidelineEsq"
    app:layout_constraintTop_toBottomOf="@+id/textView" />
 <Button
    android:id="@+id/btnRegistra"
    android:layout_width="wrap_content"
     android:layout_height="wrap_content"
     android:layout_marginTop="16dp"
     android:onClick="btnRegistraOnClick"
     android:text="@string/lblRegistra"
     app:layout_constraintEnd_toStartOf="@+id/guidelineDir"
```

```
 app:layout_constraintStart_toStartOf="@+id/guidelineEsq"
 app:layout_constraintTop_toBottomOf="@+id/edtMensagem" />
```

```
</androidx.constraintlayout.widget.ConstraintLayout>
```
#### Código: MainActivity.java

```
public class MainActivity extends AppCompatActivity {
     private ArrayList<String> strRegistro;
     private EditText edtMensagem;
     private TextView txtRegistros;
     @Override
     protected void onCreate(Bundle savedInstanceState) {
         super.onCreate(savedInstanceState);
         setContentView(R.layout.activity_main);
         strRegistro = new ArrayList<>();
         edtMensagem = findViewById(R.id.edtMensagem);
         txtRegistros = findViewById(R.id.txtRegistros);
         txtRegistros.setMovementMethod(new ScrollingMovementMethod());
     }
     public void btnRegistraOnClick(View view) {
         String msg;
         msg = edtMensagem.getText().toString();
          // if(msg != null && !msg.trim().isEmpty()) {
         if(msg != null && !msg.isEmpty()) {
             strRegistro.add(msg);
        edtMensagem.setText("");
 }
         exibeRegistro();
     }
     private void exibeRegistro() {
        String s = "";for(int i = 0; i < strRegistro.size(); i++) {
             if (i < strRegistro.size()-1)
                s = s + (i+1) + ": " + strRegistro.get(i).toString() + "\n";
             else
                s = s + (i+1) + ": " + strRegistro.get(i).toString();
 }
         txtRegistros.setText(s);
     }
}
```
## **Notas Técnicas**

### Guidelines

Guideline é um componente invisível durante a execução do App e ele existe para ser um auxiliar no alinhamento de Views baseadas em ConstraintLayout. É importante ressaltar que guidelines só funcionam se estiverem contidos em um ConstraintLayout. Desse modo dizemos que um guideline está contido em um ConstraintLayout e que este último é o seu container ou parent.

São possíveis dois tipos de guidelines: verticais que terão largura zero e a altura do container; e horizontais cuja altura será zero e a largura será do container.

A posição do guideline vertical será especificada de três possíveis formas:

- Distância absoluta em relação ao lado esquerdo do container;
- Distância absoluta em relação ao lado direito do container;
- Distância relativa (%) em relação à largura de seu container;

A posição do guideline horizontal será especificada de três possíveis formas:

- Distância absoluta em relação ao topo do container;
- Distância absoluta em relação da base do container;
- Distância relativa (%) em relação à largura de seu container;

As distâncias absolutas mencionadas acima serão medidas na unidade density pixel (DP).

Uma vez posicionado um guideline, pode-se vincular a ele outros componentes visuais – View – do layout através da criação de constraint que parte da View e chega ao guideline. Caso o programador tenha interesse em alterar o id de um guideline, convém fazer isso antes de vincular outras views ao mesmo.

### Propriedades privadas criadas na classe MainActivity

No código da página 3 pode-se ver que foram declaradas três propriedades (objetos) privadas na classe MainActivity: strRegistro, edtMensagem e txtRegistros. Além disso, verifique que essas propriedades foram construídas dentro do método onCreate().

Este método e sua importância serão detalhados e explicados convenientemente em um aplicativo futuro. Aqui é preciso saber apenas que esse método é executado uma única vez, assim que a Activity é criada. Desse modo trata-se de local adequado para a inicialização de objetos como esses três, que passarão a existir a partir de sua construção e ficarão disponíveis para serem usados em todos os métodos da classe.

Verificando o código na página 3 percebe-se que eles são usados dentro dos dois outros métodos: btnRegistraOnClick() e exibeRegistro(), sem a necessidade de serem contruídos.

### Rolagem de texto em um TextView

Neste aplicativo queremos que o TextView txtRegistros seja dotado da capacidade de rolagem de texto. Essa rolagem acontecerá quando a quantidade de texto dentro do componente ocupar uma altura maior que sua área visível. Isso é especialmente importante quando o aparelho estiver virado na horizontal e a caixa de texto tiver uma altura consideravelmente menor. Para conseguir esse efeito é preciso tomar duas providências:

- Configurar a propriedade scrollbarStyle do TextView no layout; e
- Configurar o método de movimento do TextView: isso é feito no código Java através do uso do setter setMovementMethod(), ao qual devemos passar um parâmetro da classe ScrollingMovementMethod. Essa é uma tarefa comum para um TextView, portanto não é necessário que precisemos implementar elementos específicos dessa classe. Basta instanciar um objeto anônimo na própria chamada do setter. Por isso usamos a construção mostrada na linha a seguir

#### txtRegistros.setMovementMethod(new ScrollingMovementMethod());

na qual usamos new ScrollingMovementMethod para instanciar um objeto ao qual não demos um nome (por isso objeto anônimo – algo muito comum em Java) e imediatamente passá-lo como parâmetro ao setter setMovementMethod().